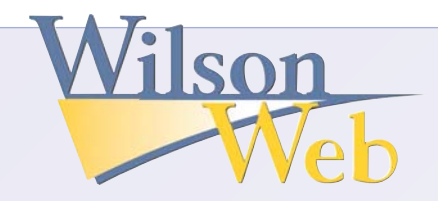

# **Quick Tips**

# **Choose Basic Search ● Advanced Search ● Browse ● or Thesaurus**

### **Basic Search Browse**

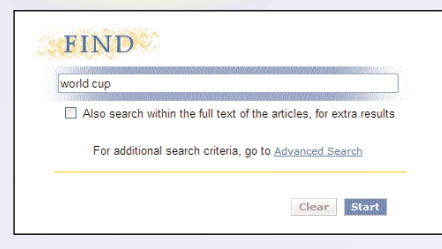

Just enter your search term and press **Start**. An "All-Smart Search" is launched, retrieving results ranked by the significance of the field in which your term is found (e.g. subject, title, abstract, author). On databases that feature the full text of articles, you can choose to search the articles for any mention of your term in any context.

Lets you browse for your search item in an alphabetized list of terms covered by the database. Handy if you aren't sure of the spelling, and points you to important subtopics.

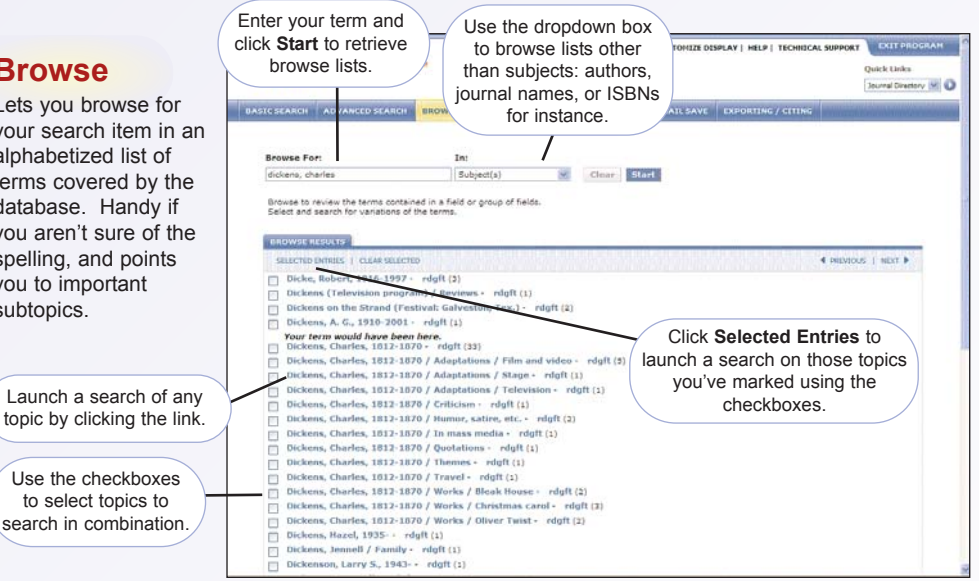

## **Advanced Search**

Offers a wide range of options for precision searching. Specify as many or as few parameters as you wish. You don't have to fill in every line.

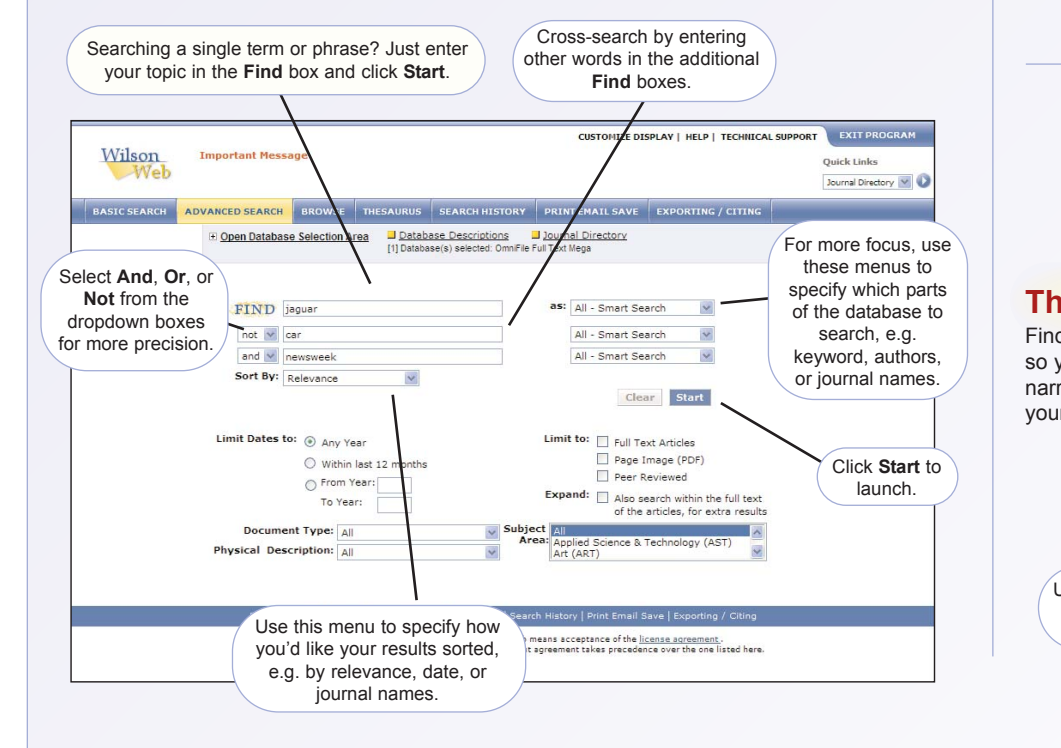

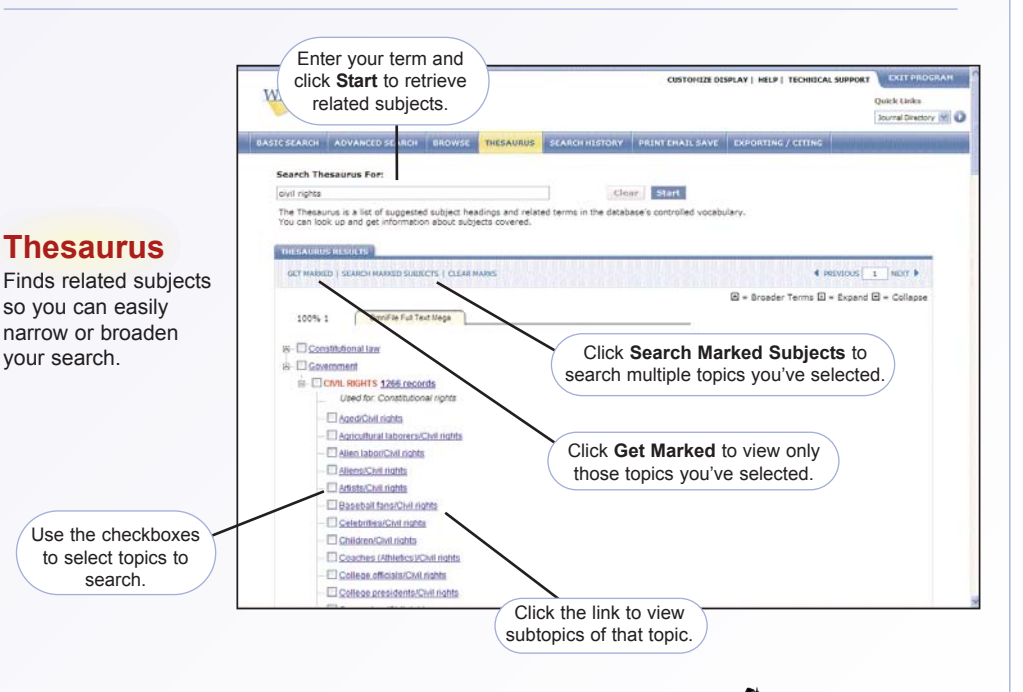

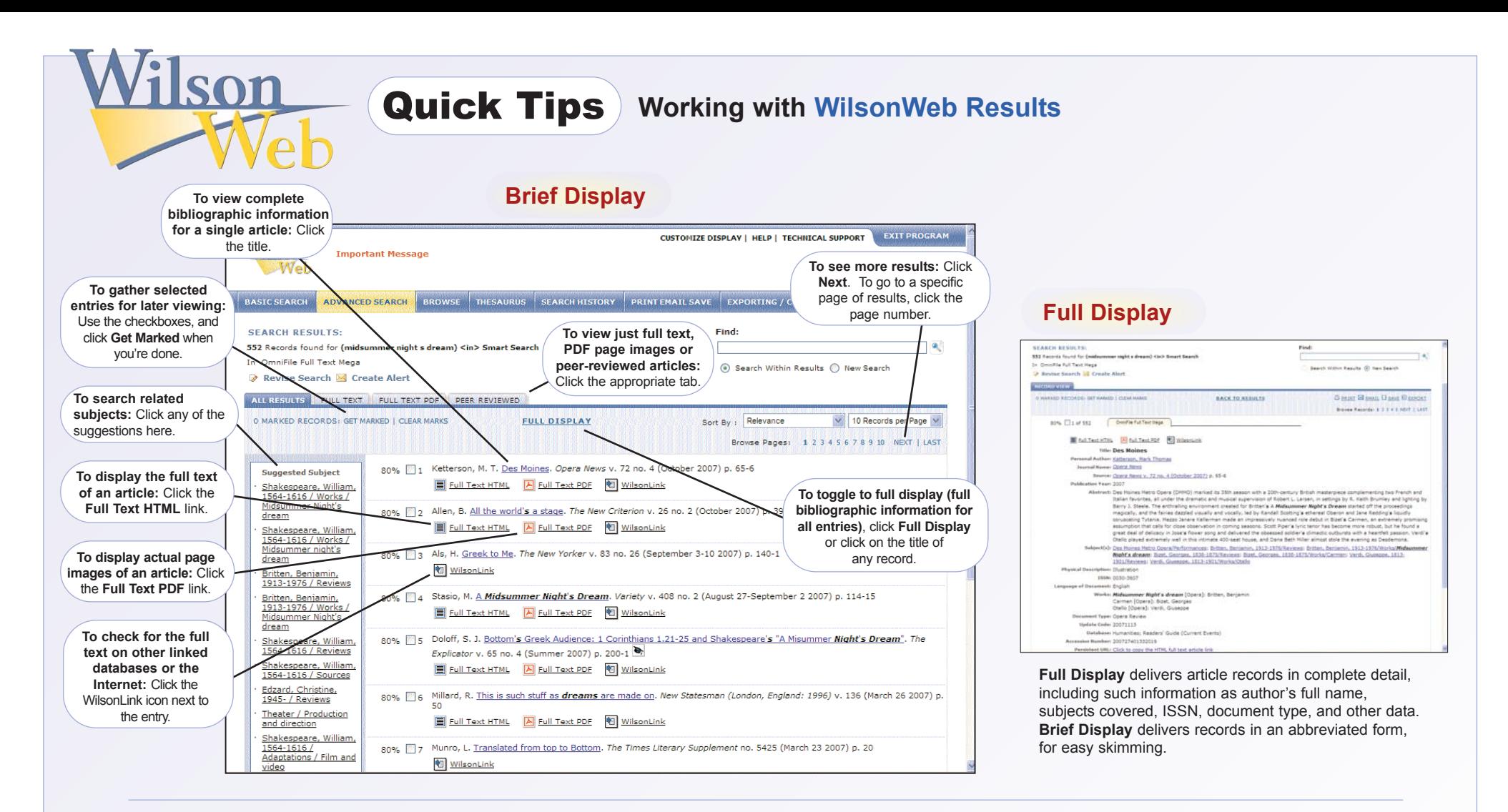

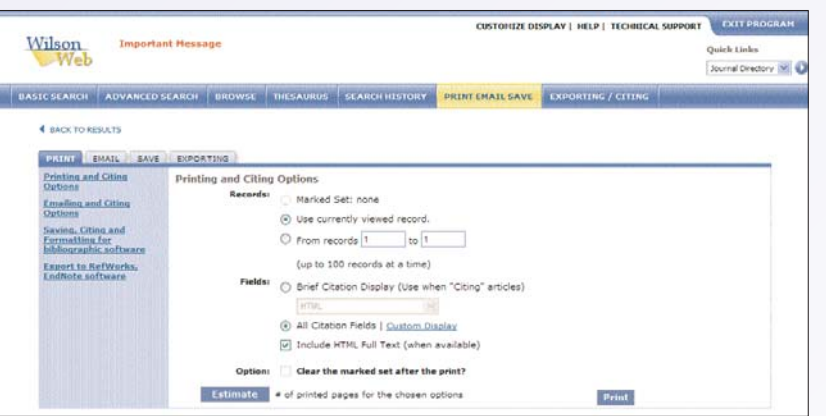

### **Print, Email, Save or Export Results**

Click the appropriate tab: Print, Email, Save or Exporting.

**Records:** Choose the records you'd like to include.

**Fields:** Choose whether you want all citation fields (Full Display—see explanation above) or only listings of citations (Brief Display). Check **Include Full Text** to include the text of articles (if available).

**Format:** Choose from a variety of format options for emailing, saving or exporting the data—plain text or rich text, APA or MLA citation formats, HTML, XML, and more. (Note that Automatic Citation formats work only with Brief Display data.)

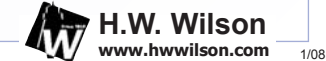